## Registered via the Student Portal and Returning to Genesis

If you have already registered to complete a Clinical Rotation at Genesis via the Student Portal, and are returning to Genesis for another clinical rotation, you will need to access your Student Portal and **Register for the Semester**.

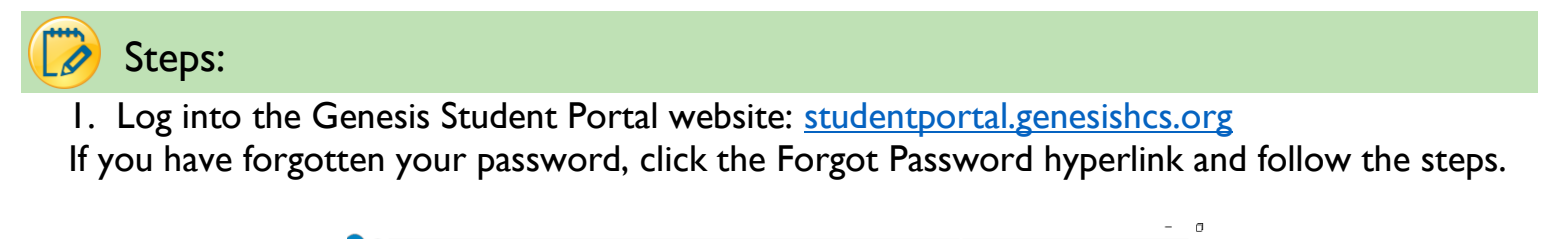

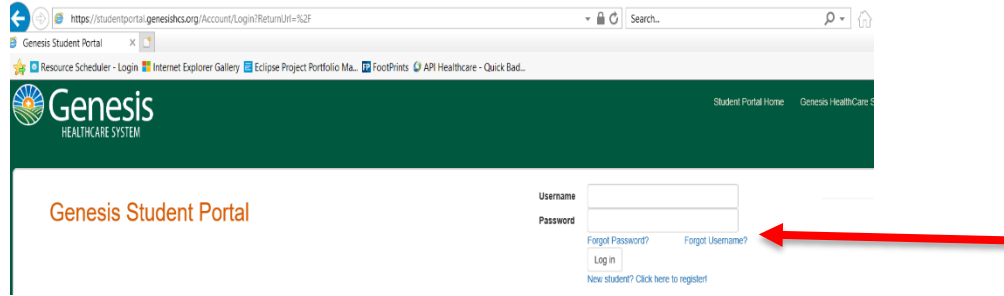

2. Click the Register Icon and select the appropriate Semester.

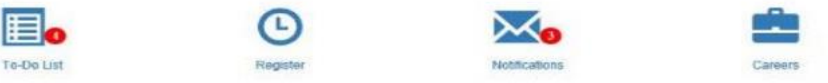

This step will activate your computer access at Genesis for the semester.

Clicking Register will allow Genesis and the Universties to track your clinicals each semester. Once the semester is completed, computer access will be disabled.

You will have limited access to the Student Portal when not participating at Genesis.